Anna Baj-Rogowska

## Decyzje optymalne z Solverem

Gdańsk 2020

PRZEWODNICZĄCY KOMITETU REDAKCYJNEGO WYDAWNICTWA POLITECHNIKI GDAŃSKIEJ *Dariusz Mikielewicz*

RECENZENT *Krzysztof Ziółkowski*

REDAKCJA JĘZYKOWA *Agnieszka Frankiewicz*

SKŁAD I PROJEKT OKŁADKI *Wioleta Lipska-Kamińska*

Wydano za zgodą Rektora Politechniki Gdańskiej

Oferta wydawnicza Politechniki Gdańskiej jest dostępna pod adresem https://www.sklep.pg.edu.pl

Utwór nie może być powielany i rozpowszechniany, w jakiejkolwiek formie i w jakikolwiek sposób, bez pisemnej zgody wydawcy

Copyright by Wydawnictwo Politechniki Gdańskiej, Gdańsk 2020

## ISBN 978-83-7348-812-0

WYDAWNICTWO POLITECHNIKI GDAŃSKIEJ

Wydanie I. Ark. wyd. 3,7, ark. druku 4,25, 1228/1108

Druk i oprawa: Volumina.pl Daniel Krzanowski ul. Księcia Witolda 7-9, 71-063 Szczecin, tel. 91 812 09 08

## **Spis treści**

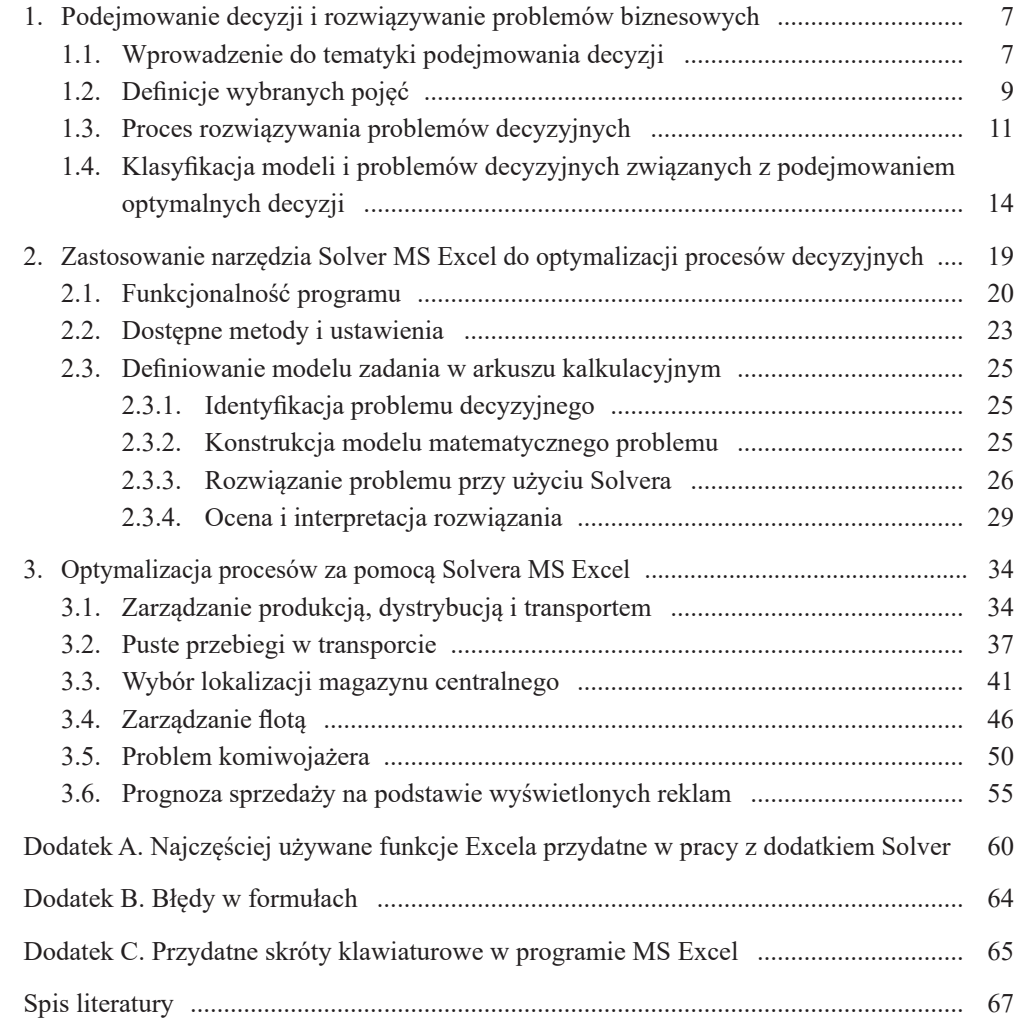

## **Wstęp**

Złożoność procesów gospodarczych zachodzących w turbulentnym otoczeniu wymaga nieustannego podejmowania decyzji w trakcie poszukiwania nowych rozwiązań, uwzględniających ich skuteczną optymalizację. Optymalizacja polega na wyznaczeniu najlepszego, a więc optymalnego rozwiązania i wiąże się z poszukiwaniem ekstremum funkcji z punktu widzenia przyjętego kryterium jakości (np. kosztu, czasu, wydajności). Łatwy dostęp do oprogramowania służącego analizie problemów decyzyjnych eliminuje trudności związane z wykonywaniem skomplikowanych obliczeń. Wybór właściwego sposobu wspomagającego proces podejmowania decyzji jest inicjującym i kluczowym etapem całego procesu. W niniejszym opracowaniu zdecydowano się zaprezentować dodatek MS Excel – Solver.

Narzędzie Solver jest łatwym i szybkim w instalacji dodatkiem do arkusza kalkulacyjnego, np. MS Excel. Większość użytkowników MS Excel korzysta z potencjału arkusza, wspierając realizację swoich potrzeb w życiu nie tylko prywatnym, ale też zawodowym, w celu bardziej efektywnego i wydajnego zarządzania różnymi obszarami działalności gospodarczej. Zakres ten najczęściej obejmuje opracowywanie raportów i zestawień, analizowanie danych i kalkulowanie kosztów oraz wizualizowanie wyników z zastosowaniem wykresów. Mimo że to spektrum możliwości aplikacji MS Excel jest szerokie i przekrojowe, to stanowi zaledwie małą część potencjału arkusza. Sprawdza się tu dobrze działanie zasady Pareto<sup>1</sup> 80/20. Można powiedzieć, że 20% osób, które korzystają z arkusza kalkulacyjnego, wykorzystuje zaledwie 80% jego możliwości. Wykorzystanie informacji zawartych w niniejszej książce przybliża Czytelnika do znalezienia się w grupie tych nielicznych 20%, którzy o Excelu pragną wiedzieć więcej.

Na rynku dostępnych jest wiele podręczników pomocnych w rozwijaniu kompetencji związanych z posługiwaniem się arkuszem kalkulacyjnym w praktyce menedżerskiej. Niewiele jest natomiast pozycji literaturowych pokazujących możliwości wykorzystania MS Solver do wspomagania decyzji. Niniejsza książka ma za zadanie wypełnić tę lukę. Jej celem jest przedstawienie możliwości dodatku Solver w procesie podejmowania decyzji optymalnych.

<sup>1</sup> Zasada Pareto została sformułowana na początku lat 50. XX w. przez J. Jurana, w odniesieniu do zależności, jakie dostrzegł włoski ekonomista Vilfredo Pareto, który zajmował się zagadnieniem nierównej dystrybucji bogactwa. Pareto zauważył, że 80% bogactwa kraju znajduje się w rękach zaledwie 20% społeczeństwa. Potwierdził tę zasadę, badając sytuację wielu państw.

Intencją autorki było stworzenie podręcznika dla osób zainteresowanych samodzielną nauką pracy z MS Excel Solver.

Niniejsze opracowanie składa się z trzech rozdziałów. Rozdział pierwszy zawiera podstawy teoretyczne wprowadzające do zagadnień podejmowania decyzji optymalnych. Przedstawiono w nim podstawowe pojęcia z tego zakresu, omówiono, czym jest proces rozwiązywania problemów decyzyjnych, odróżniając ich rozwiązywanie od podejmowania decyzji.

Drugi rozdział poświęcono przedstawieniu funkcjonalności dodatku Solver wraz z omówieniem opcji ustawień i metod rozwiązań dostępnych w programie oraz raportów wyników, wrażliwości i granic. Na tak przygotowanej podbudowie teoretycznej w dalszej części rozdziału zaprezentowano praktyczne rozwiązanie krok po kroku prostego zadania decyzyjnego. Takie podejście przygotowuje Czytelnika do treści zawartych w rozdziale trzecim, w którym przedstawiono różnorodne i znacznie bardziej złożone problemy decyzyjne. Dobór przykładów ma na celu pokazanie potencjału Solvera.

Aby zrozumieć przykładowe zadania decyzyjne umieszczone w tej książce, trzeba dysponować podstawową wiedzą w zakresie pracy w arkuszu kalkulacyjnym. Następnie warto samodzielnie wykonać opisane zadania. Takie podejście sprawi, że Czytelnik rozwinie swoje umiejętności w pracy z Solverem i uzyska niezbędne podstawy do samodzielnego konstruowania i optymalnego rozwiązywania problemów decyzyjnych z wykorzystaniem tego programu. Mają mu też w tym pomóc trzy dodatki dołączone do książki:

- Dodatek A. Najczęściej używane funkcje Excela przydatne w pracy z dodatkiem Solver;
- Dodatek B. Błędy w formułach;
- Dodatek C. Przydatne skróty klawiaturowe w programie MS Excel.

Plik ze wszystkimi zadaniami umieszczonymi w tym podręczniku (DOI: 10.5281/zenodo.3870775) można pobrać ze strony: http://doi.org/10.5281/zenodo.3870775.